# **Precision 5860 Tower**

Setup and Specifications

**Regulatory Model: D03T Regulatory Type: D03T001 March 2023 Rev. A00**

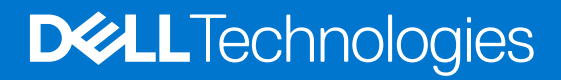

#### Notes, cautions, and warnings

**NOTE:** A NOTE indicates important information that helps you make better use of your product.

**CAUTION: A CAUTION indicates either potential damage to hardware or loss of data and tells you how to avoid the problem.**

**WARNING: A WARNING indicates a potential for property damage, personal injury, or death.**

© 2023 Dell Inc. or its subsidiaries. All rights reserved. Dell Technologies, Dell, and other trademarks are trademarks of Dell Inc. or its subsidiaries. Other trademarks may be trademarks of their respective owners.

# **Contents**

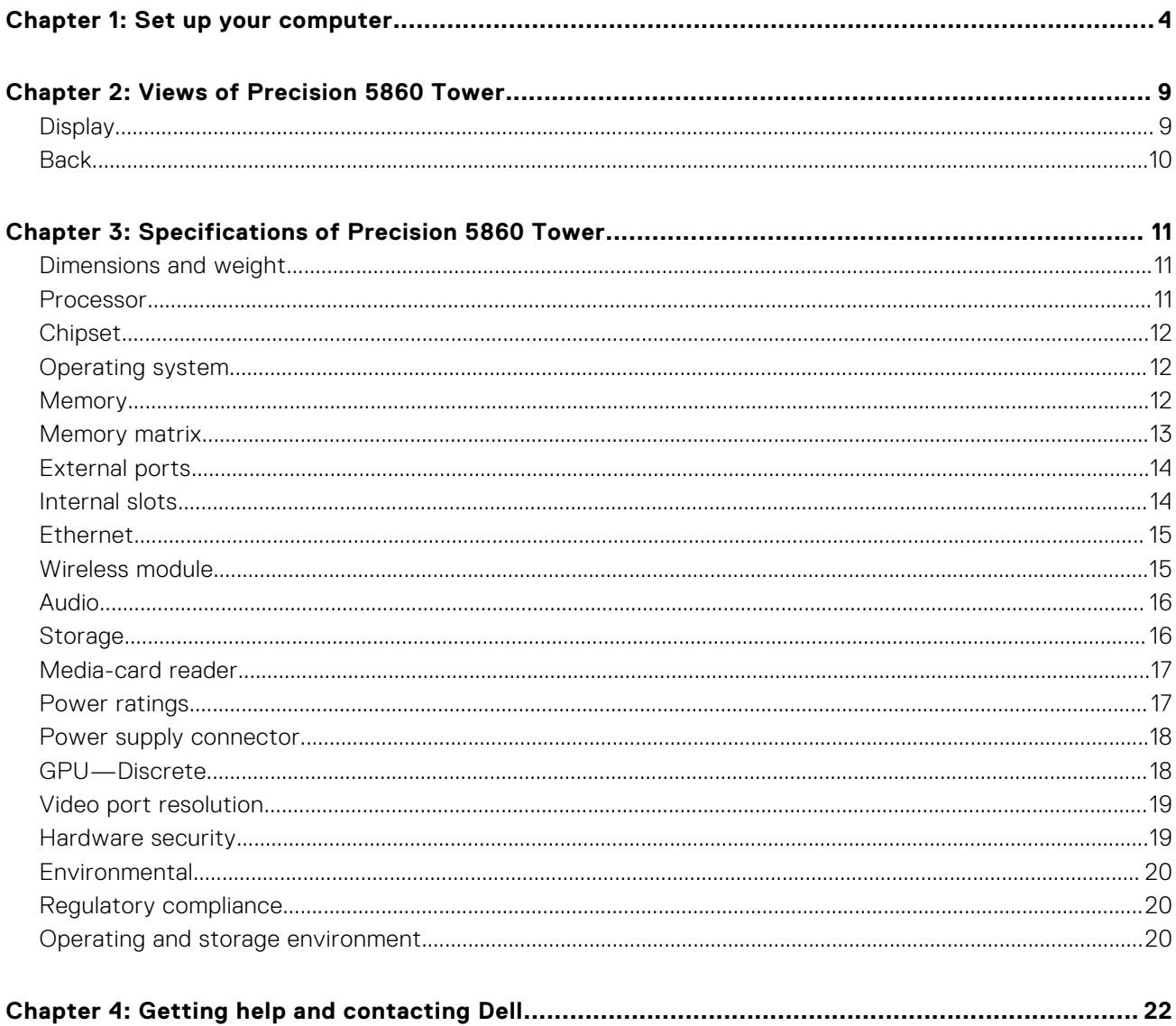

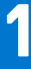

# **Set up your computer**

<span id="page-3-0"></span>1. Connect the keyboard and mouse.

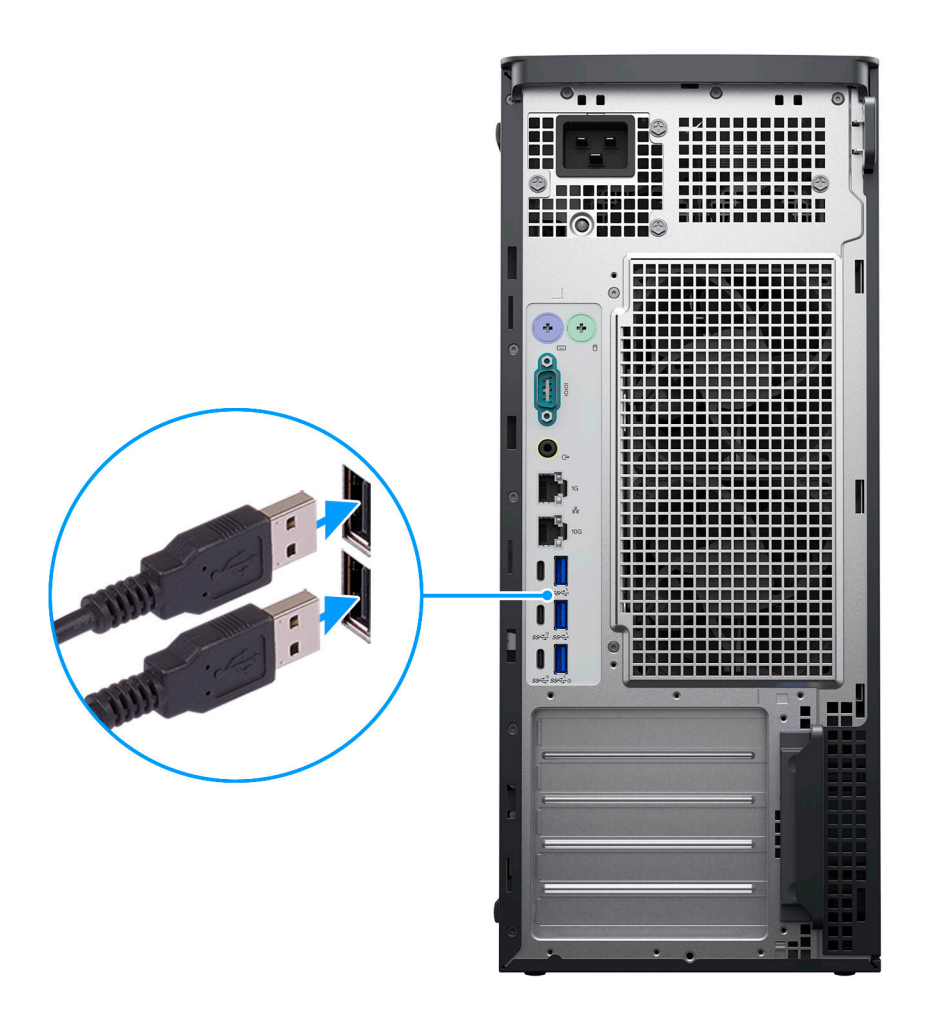

2. Connect to your network using a cable, or connect to a wireless network.

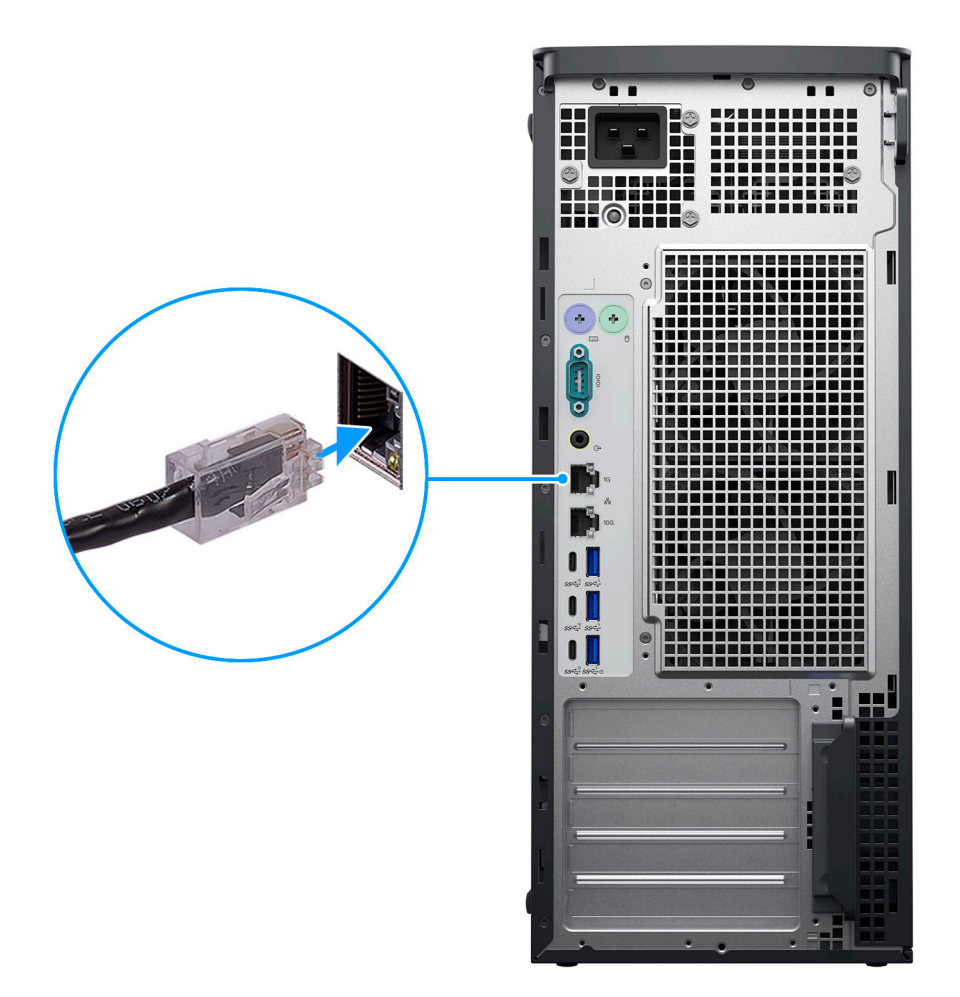

3. Connect the display.

**CAUTION: Connect the power cable to a power distribution Unit (PDU) 16 A and then connect the PDU to the wall outlet.**

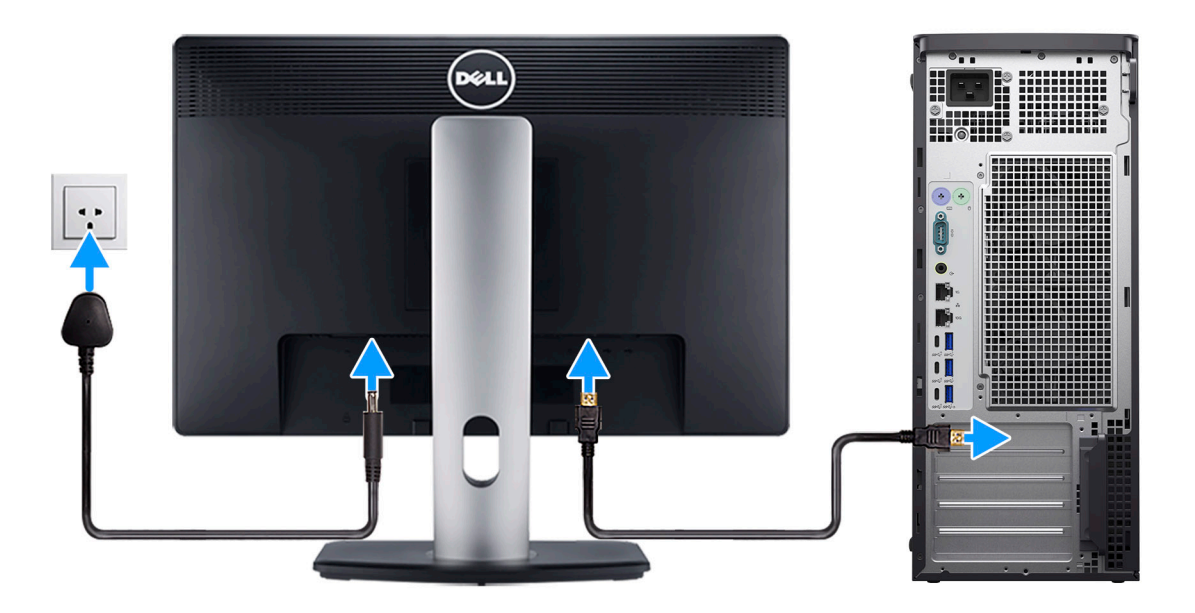

- 4. Connect the power cable.
	- **<u>Acaution:</u> Connect the power cable to a power distribution Unit (PDU) 16 A and then connect the PDU to the wall outlet.**

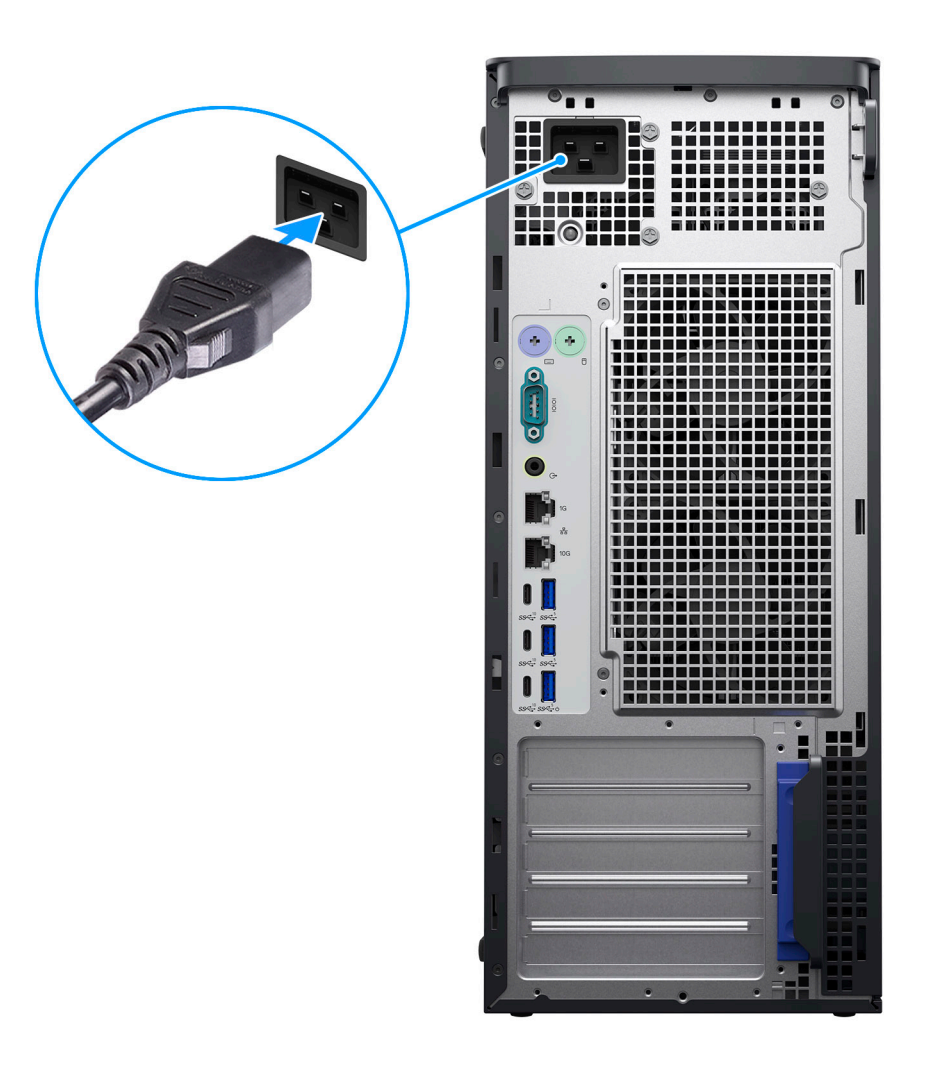

5. Press the power button.

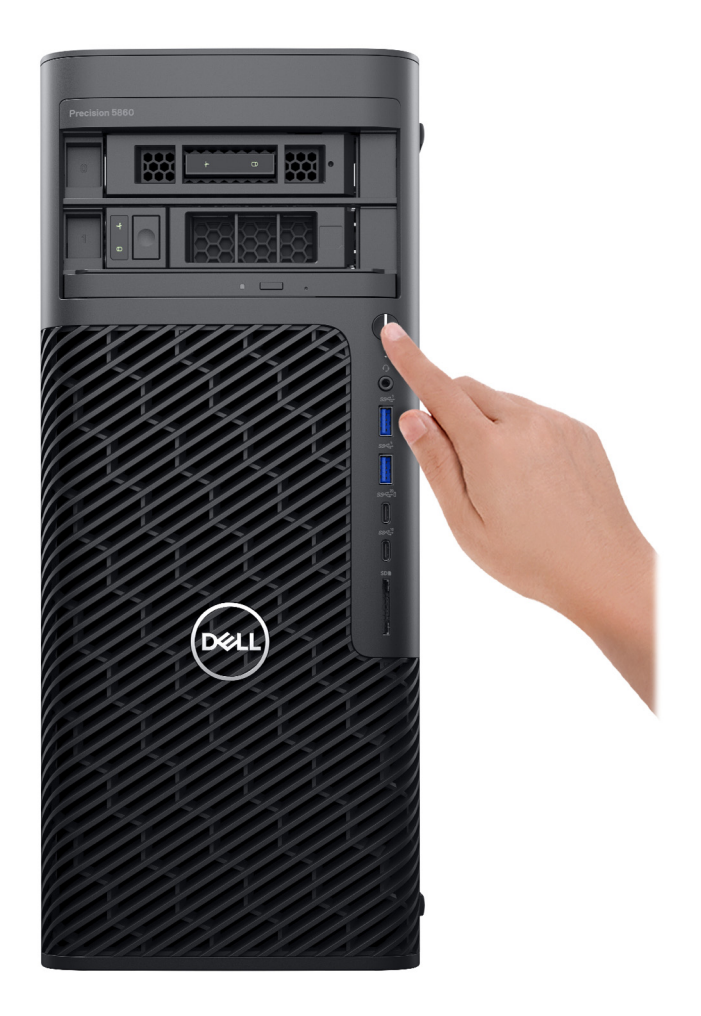

6. Finish operating system setup.

#### **For Ubuntu:**

Follow the on-screen instructions to complete the setup. For more information about installing and configuring Ubuntu, search in the Knowledge Base Resource at [www.dell.com/support.](https://www.dell.com/support/)

#### **For Windows:**

Follow the on-screen instructions to complete the setup. When setting up, Dell recommends that you:

- Connect to a network for Windows updates.
	- **(i)** NOTE: If connecting to a secured wireless network, enter the password for the wireless network access when prompted.
- If connected to the internet, sign-in with or create a Microsoft account. If not connected to the internet, create an offline account.
- On the **Support and Protection** screen, enter your contact details.
- 7. Locate and use Dell apps from the Windows Start menu—Recommended

#### **Table 1. Locate Dell apps**

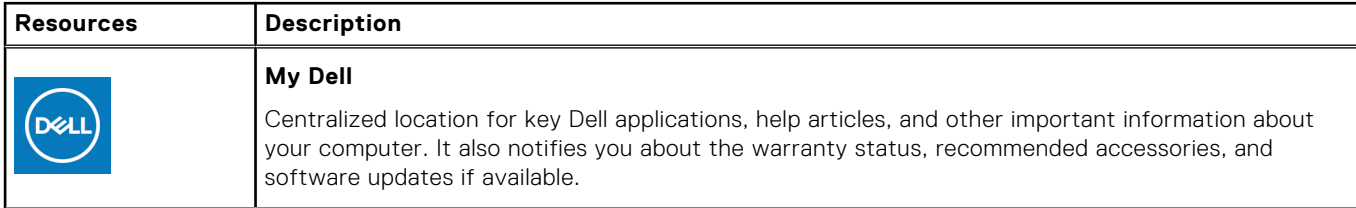

#### **Table 1. Locate Dell apps (continued)**

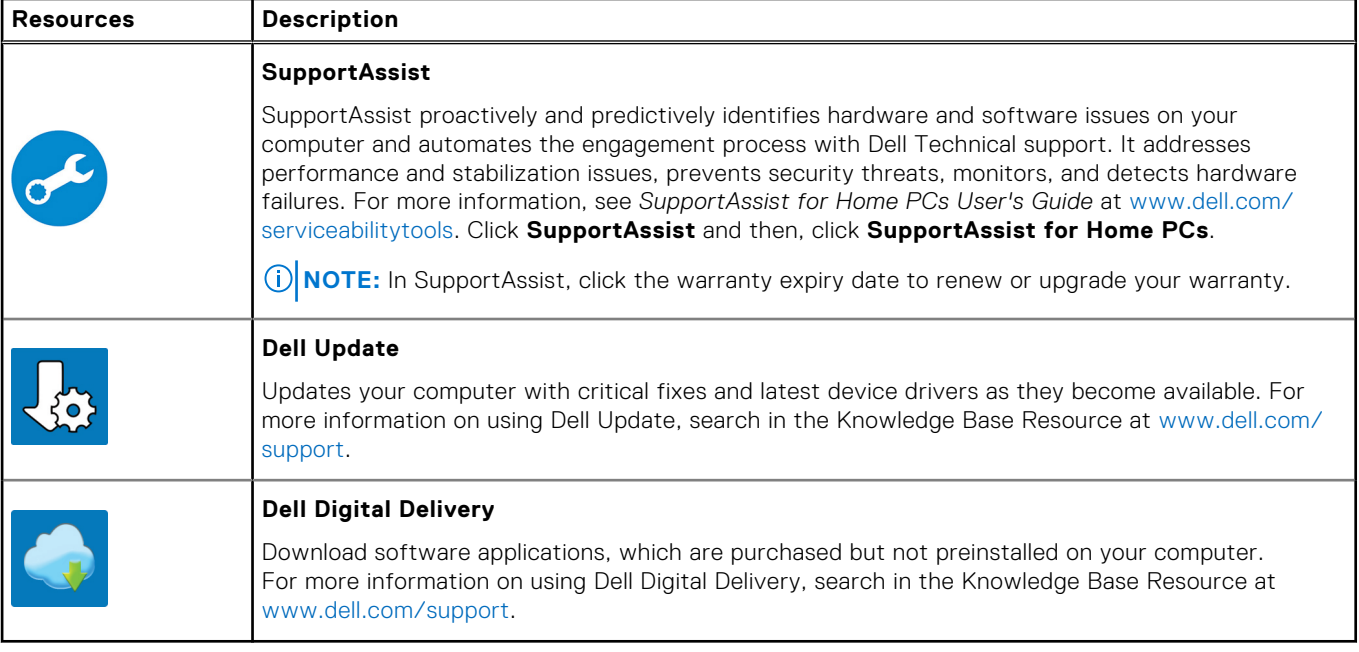

# **Views of Precision 5860 Tower**

### <span id="page-8-0"></span>**Display**

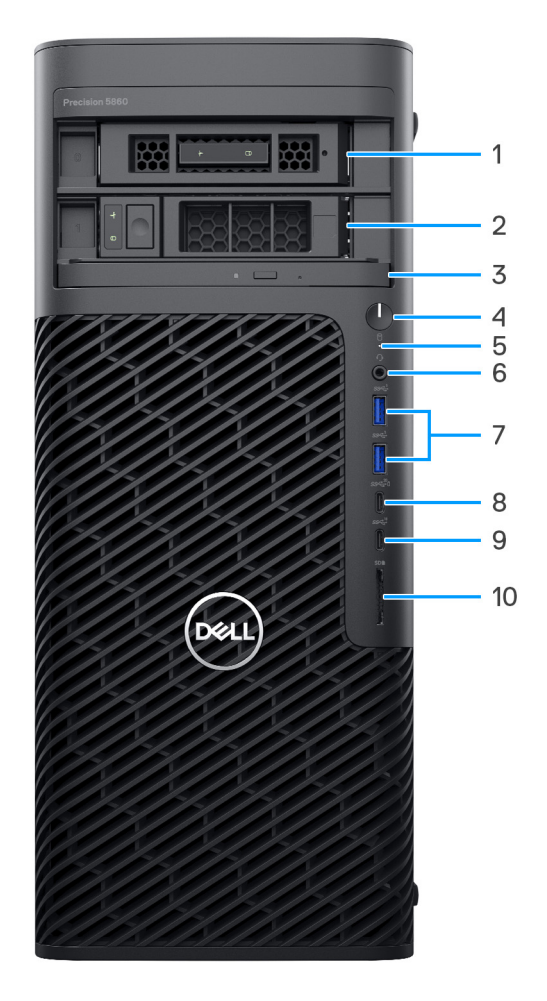

- 1. Externally facing M.2 flexbay (optional)
- 2. Externally facing SATA flexbay (optional)
- 3. Slim optical-drive (optional)
- 4. Power button
- 5. Hard-drive activity light
- 6. Universal audio port
- 7. USB 3.2 Gen 1 port
- 8. USB 3.2 Gen 2 Type-C port with PowerShare
- 9. USB 3.2 Gen 2 Type-C port
- 10. SD-card reader

# <span id="page-9-0"></span>**Back**

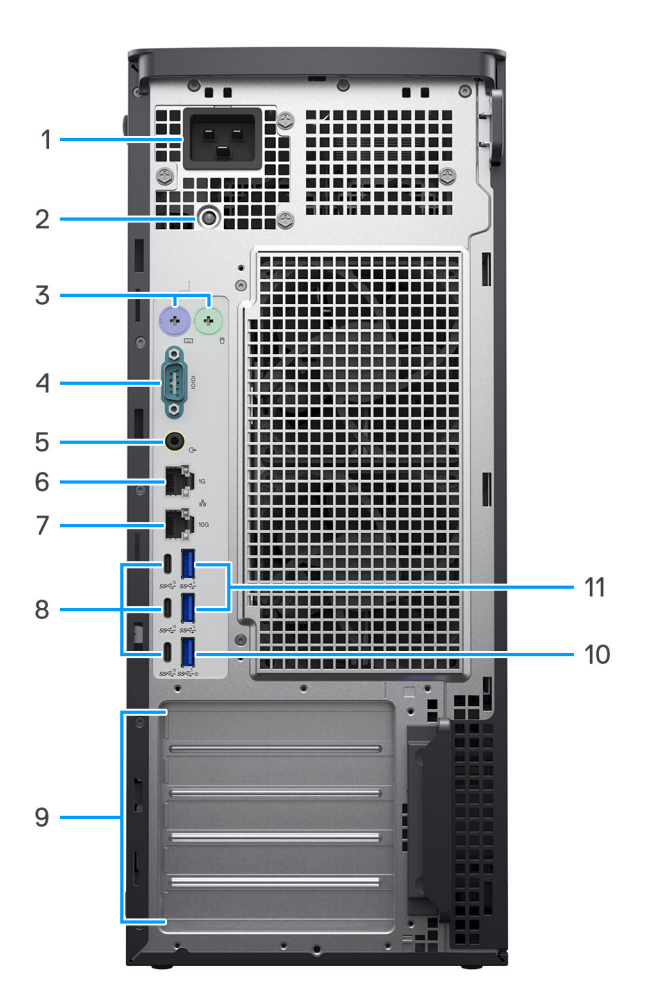

- 1. Power port (C20 inlet port)
	- **NOTE:** Computers with 750W PSU are shipped with C14 inlet port.
- 2. Power-supply diagnostics light
- 3. PS2 port (optional)
- 4. Serial port (optional)
- 5. Line-out audio port
- 6. RJ45 Ethernet port (1 Gbps)
- 7. RJ45 Ethernet port (10 Gbps)
- 8. Three USB 3.2 Gen 2 Type-C ports
- 9. Five PCIe Gen4 expansion slots

**NOTE:** The top expansion slot supports Gen5 and the below 4 slots support Gen4.

- 10. USB 3.2 Gen 1 port with Smart Power On
- 11. Two USB 3.2 Gen 1 ports

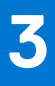

# <span id="page-10-0"></span>**Specifications of Precision 5860 Tower**

### **Dimensions and weight**

The following table lists the height, width, depth, and weight of your Precision 5860 Tower.

#### **Table 2. Dimensions and weight**

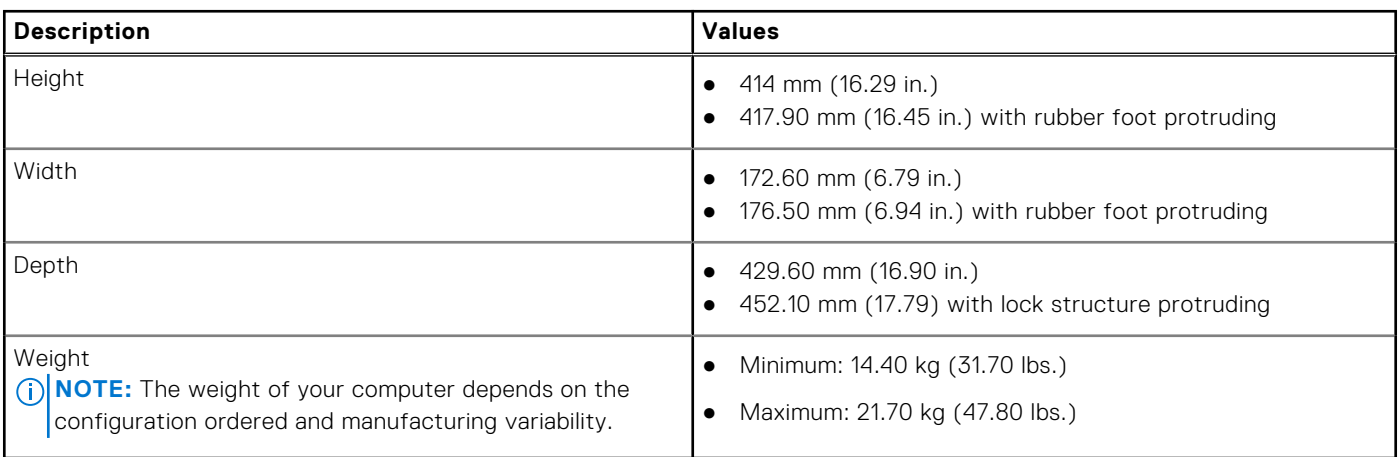

### **Processor**

The following table lists the details of the processors that are supported by your Precision 5860 Tower.

#### **Table 3. Processor**

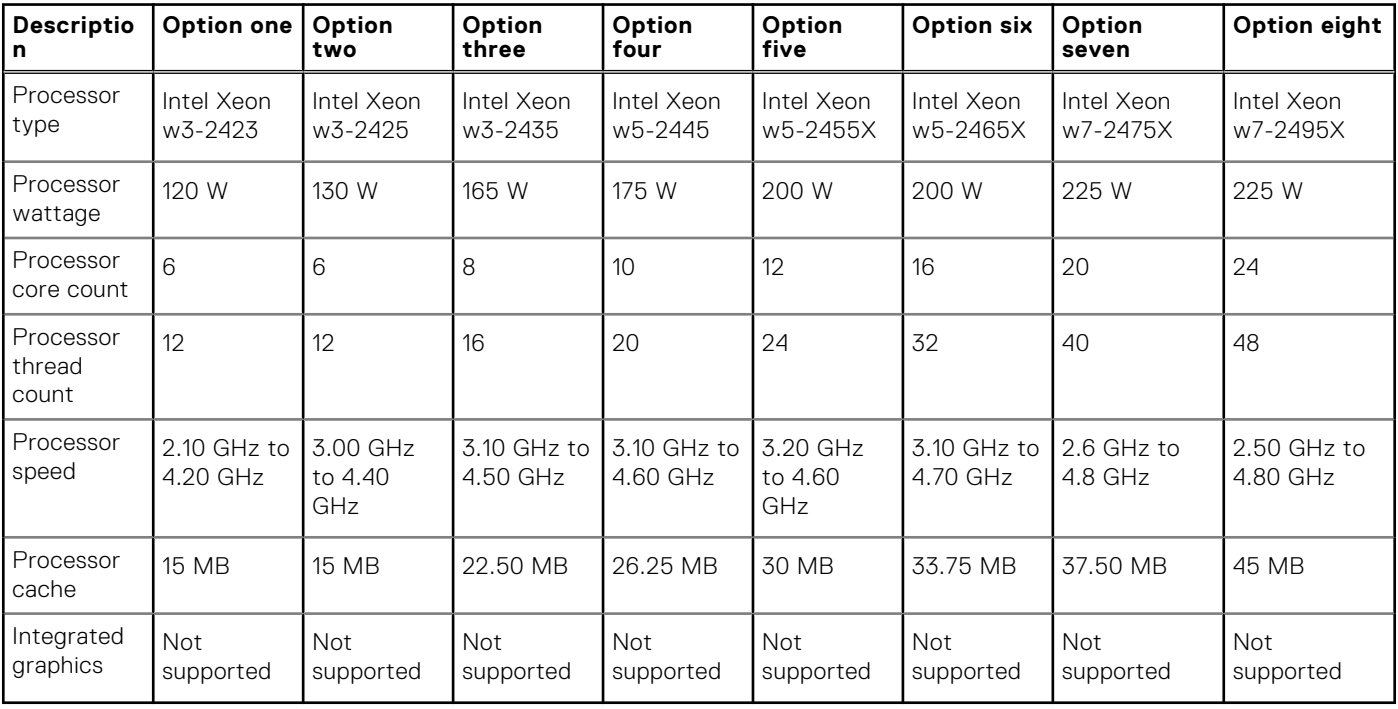

# <span id="page-11-0"></span>**Chipset**

The following table lists the details of the chipset supported by your Precision 5860 Tower.

#### **Table 4. Chipset**

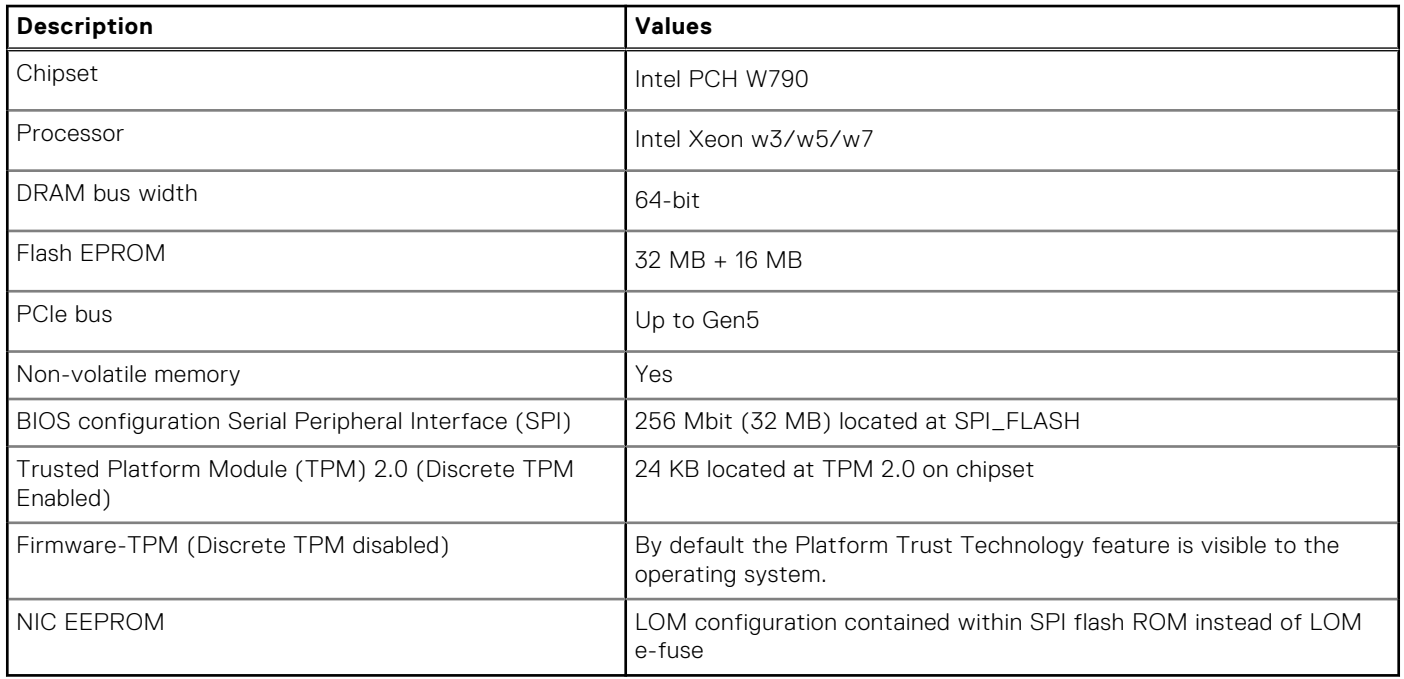

## **Operating system**

Your Precision 5860 Tower supports the following operating systems:

- Windows 11 Pro Downgrade (Windows 10 Pro Image-factory installed)
- Windows 10 CMIT Government Edition, 64-bit (China only)
- Windows 11 Pro for Workstations
- Windows 10 Pro for Workstations Downgrade
- Ubuntu 22.04 LTS, 64-bit
- Red Hat Enterprise Linux 8.6

## **Memory**

The following table lists the memory specifications of your Precision 5860 Tower.

#### **Table 5. Memory specifications**

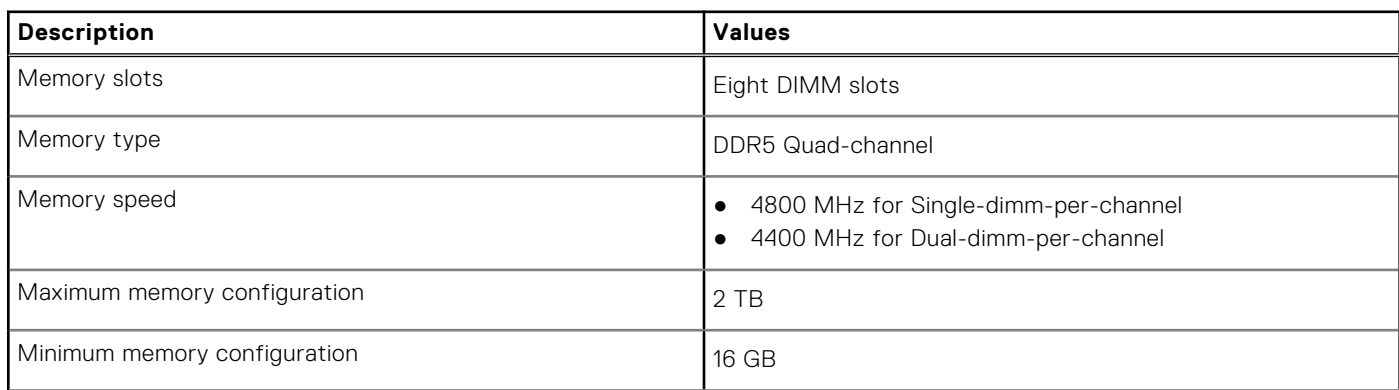

#### <span id="page-12-0"></span>**Table 5. Memory specifications (continued)**

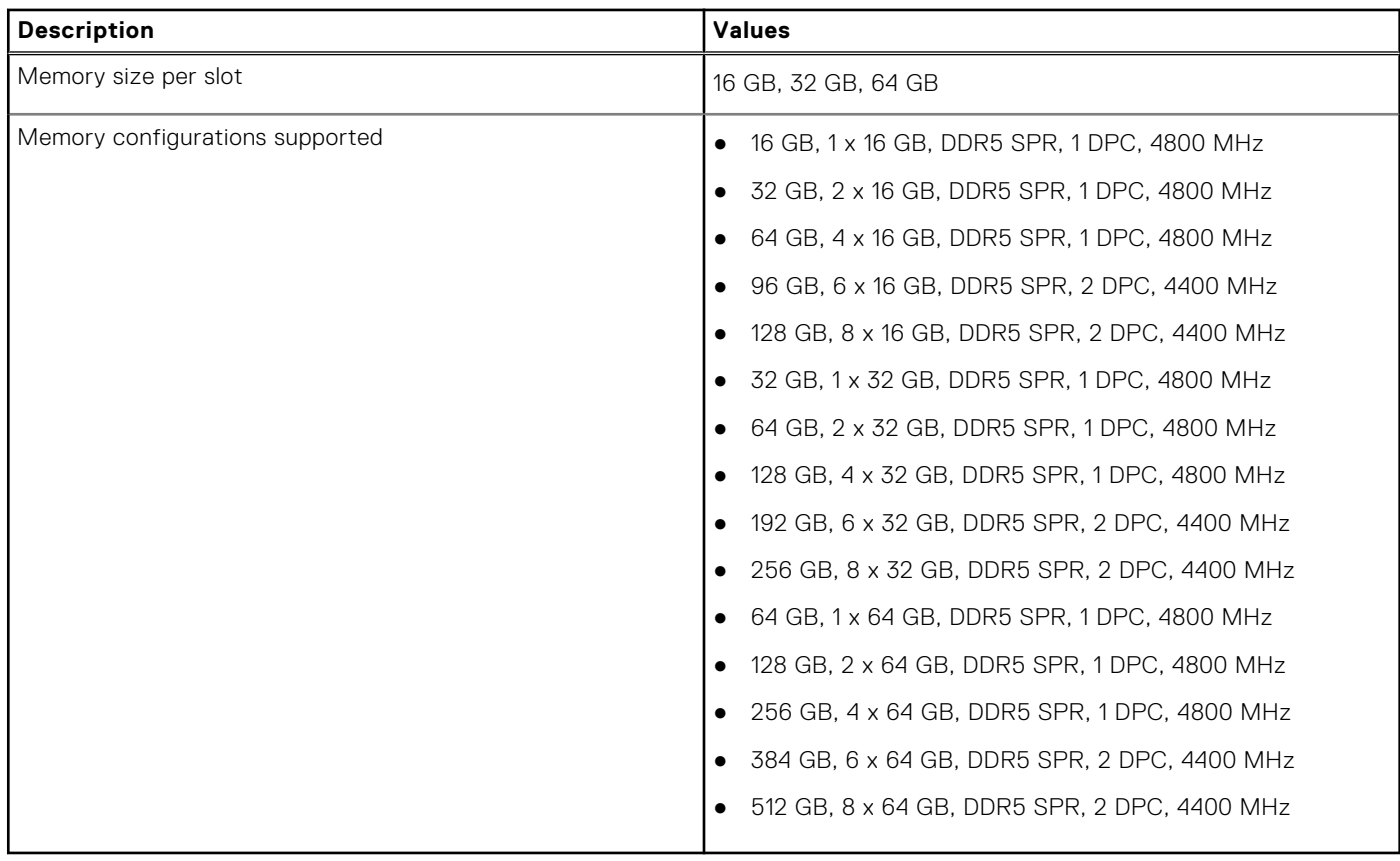

## **Memory matrix**

The following table lists the memory configurations supported on your Precision 5860 Tower.

#### **Table 6. Memory matrix**

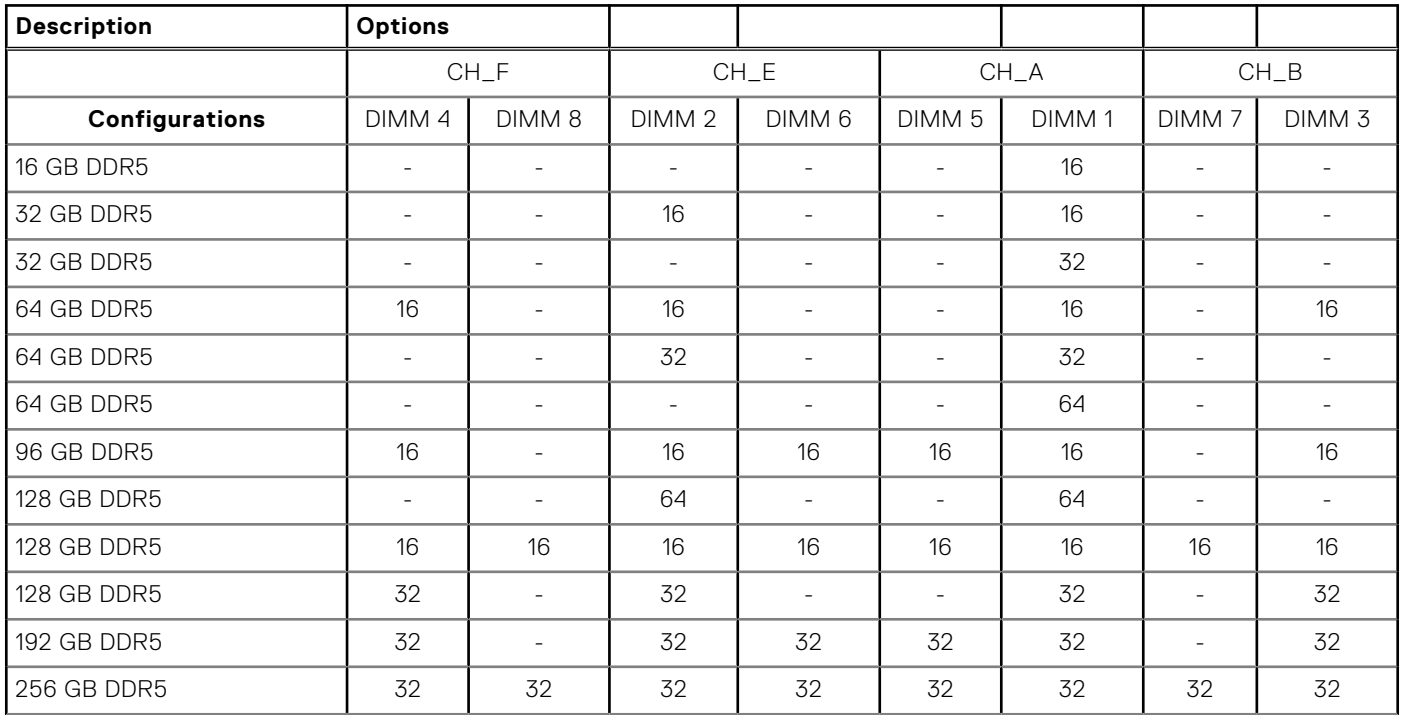

#### <span id="page-13-0"></span>**Table 6. Memory matrix (continued)**

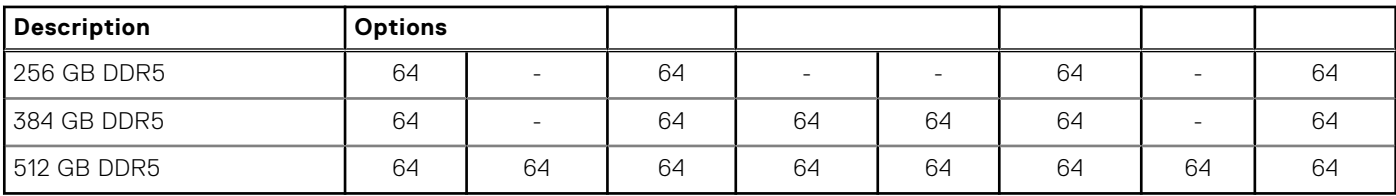

## **External ports**

The following table lists the external ports of your Precision 5860 Tower.

#### **Table 7. External ports**

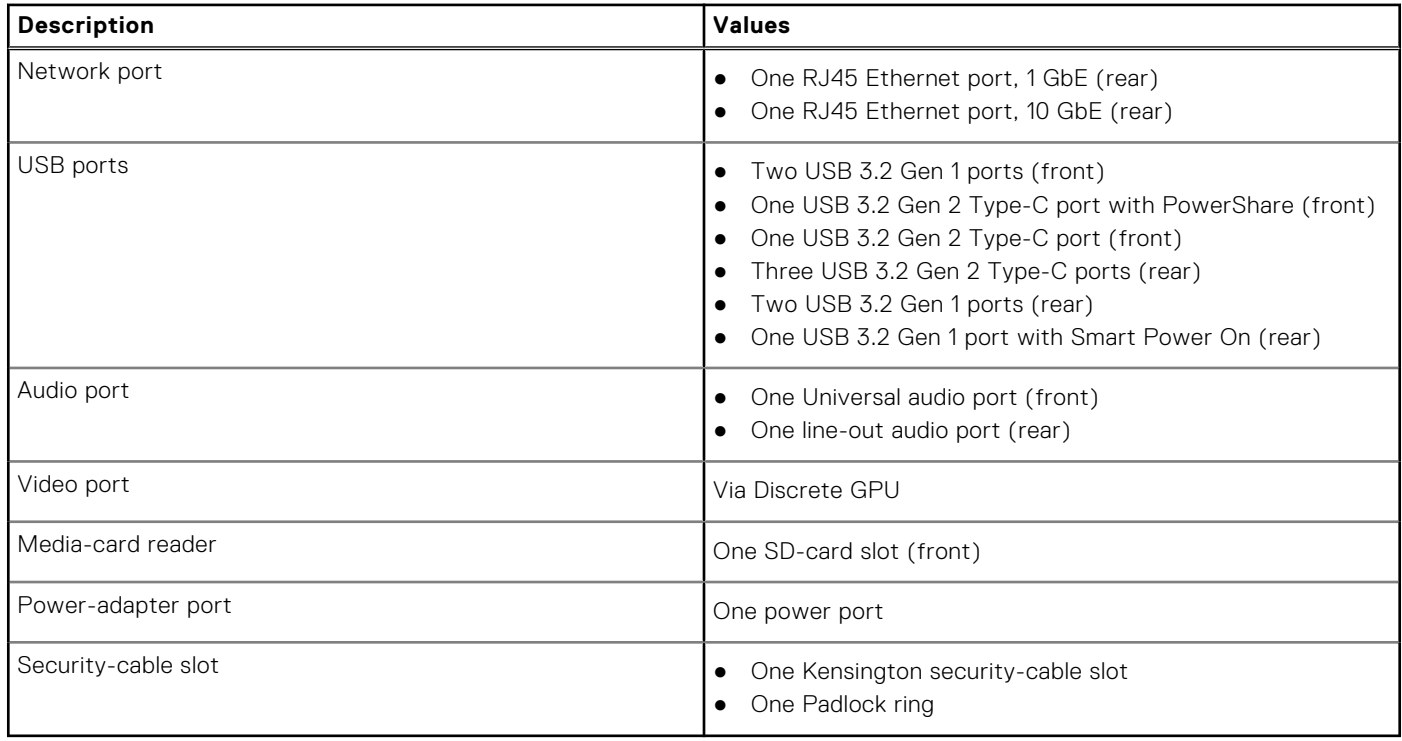

### **Internal slots**

The following table lists the internal slots of your Precision 5860 Tower.

#### **Table 8. Internal slots**

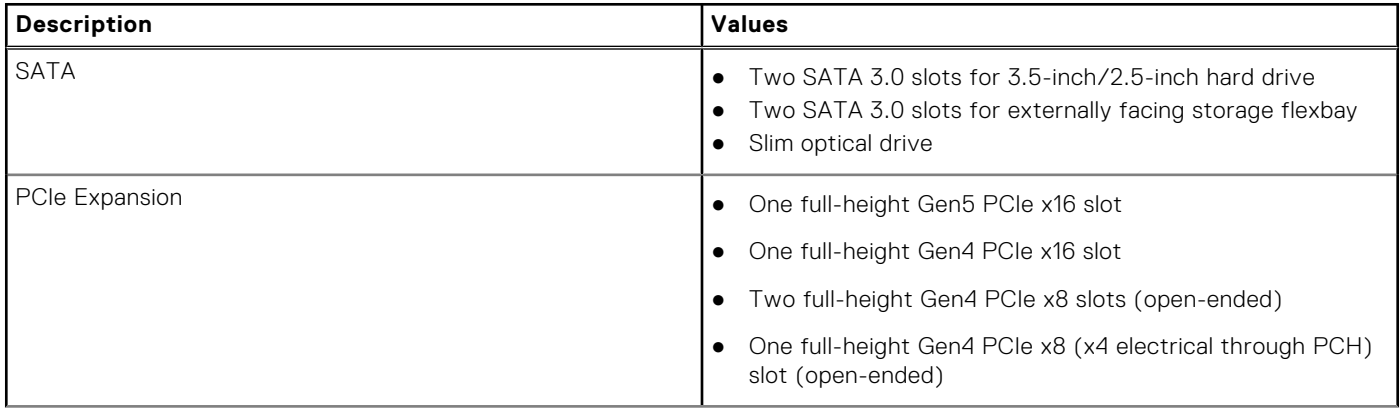

#### <span id="page-14-0"></span>**Table 8. Internal slots (continued)**

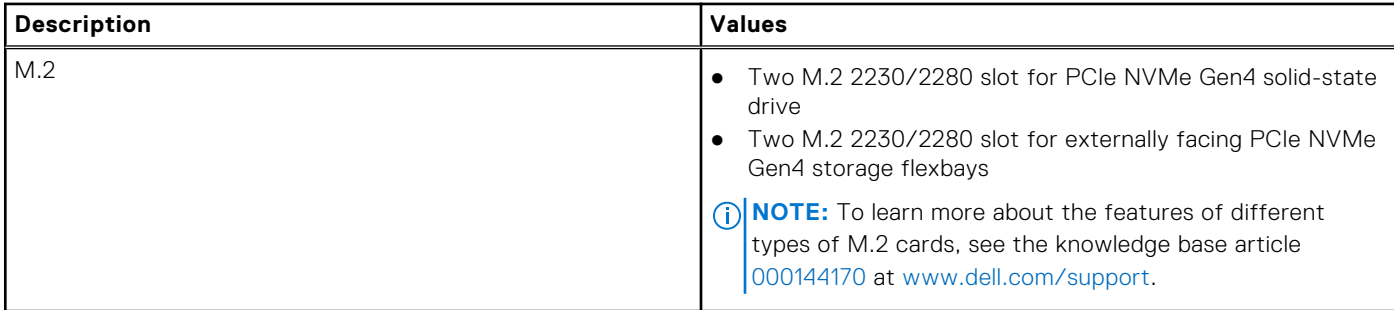

## **Ethernet**

The following table lists the wired Ethernet Local Area Network (LAN) specifications of your Precision 5860 Tower.

#### **Table 9. Ethernet specifications**

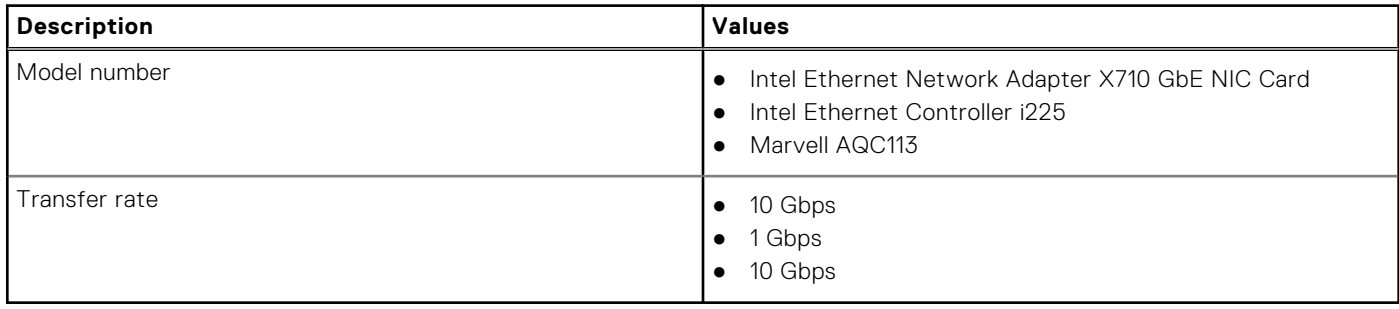

## **Wireless module**

The following table lists the Wireless Local Area Network (WLAN) module supported on your Precision 5860 Tower.

#### **Table 10. Wireless module specifications**

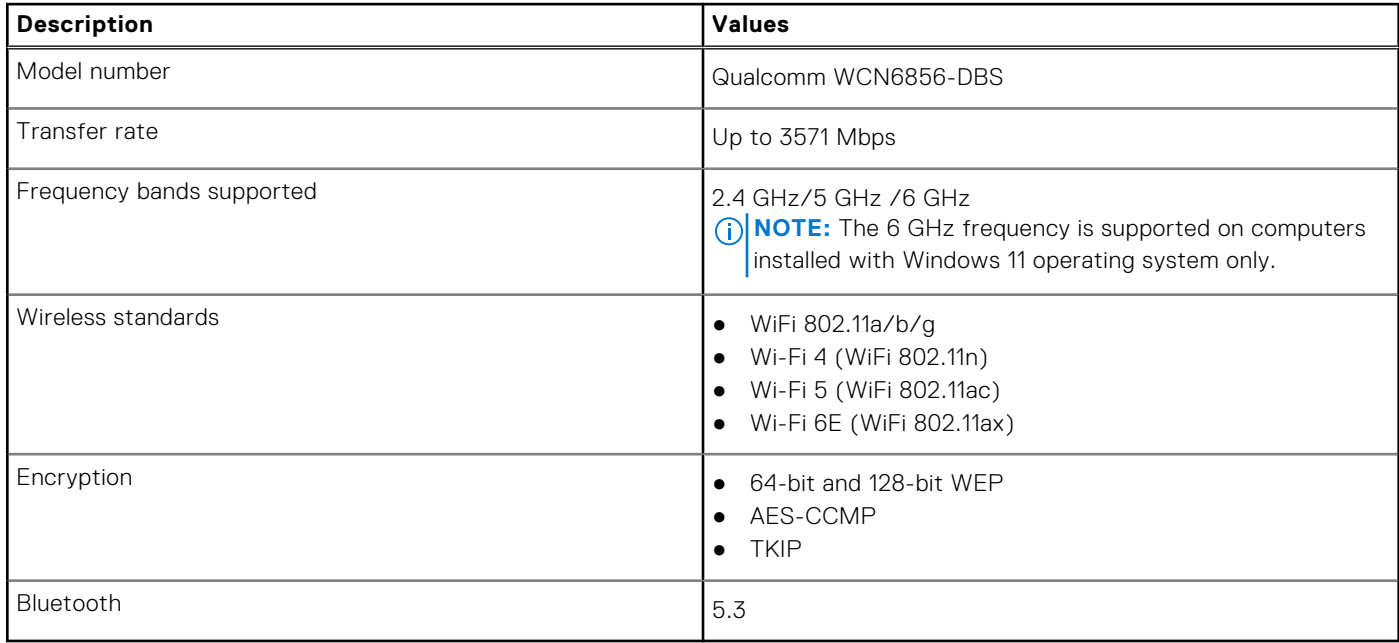

# <span id="page-15-0"></span>**Audio**

The following table lists the audio specifications of your Precision 5860 Tower.

#### **Table 11. Audio specifications**

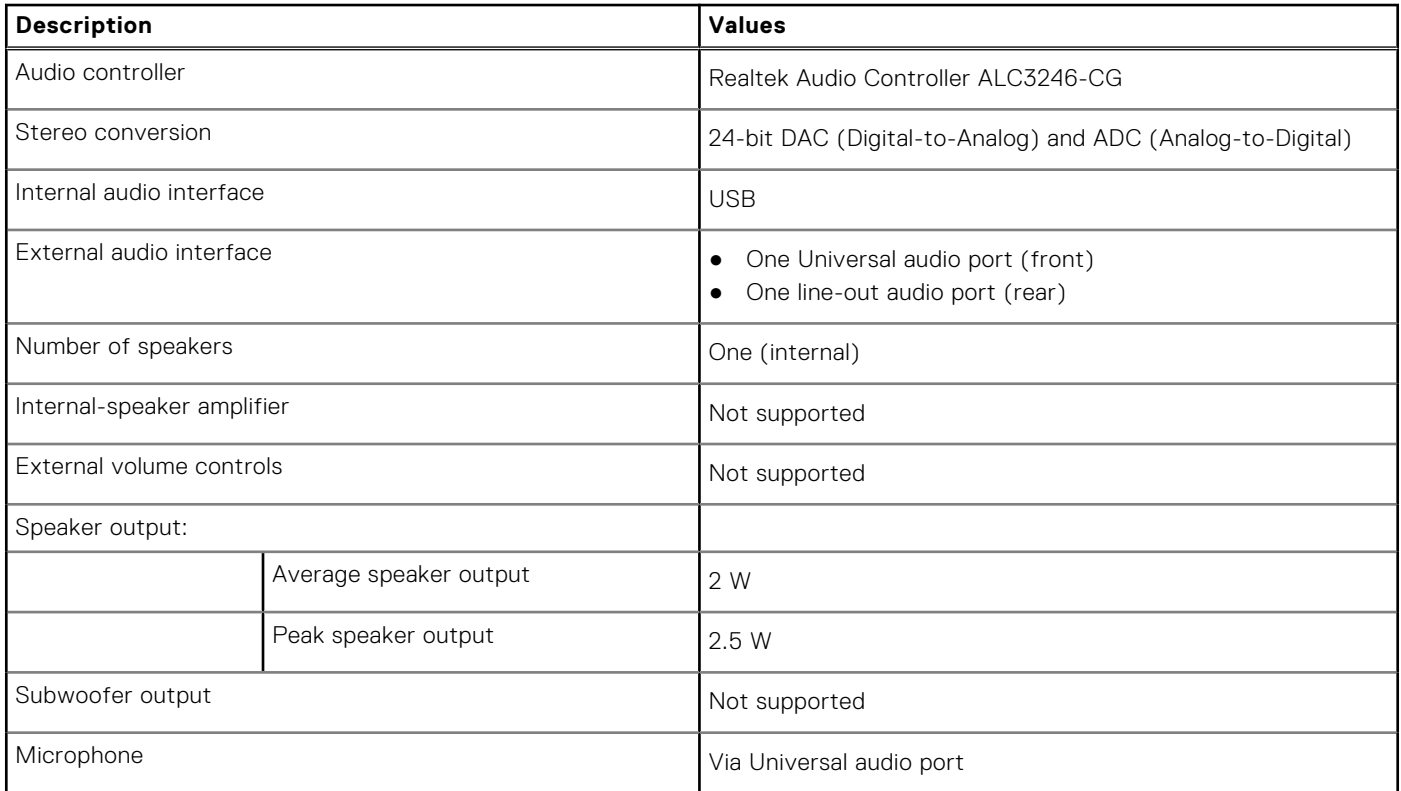

### **Storage**

This section lists the storage options on your Precision 5860 Tower.

Your Precision 5860 Tower supports one or more of the following storage drives:

- Two 2.5-inch hard drives (internal)
- Two 2.5-inch hard drive (via externally facing storage flexbays)
- Two 3.5-inch hard drives, internal
- Two 3.5-inch hard drive (via externally facing storage flexbays)
- Two M.2 solid-state drives, internal
- Two M.2 solid-state drive (via externally facing storage flexbays)

**NOTE:** The system supports a maximum of two externally facing storage flexbay slots.

#### **Table 12. Storage specifications**

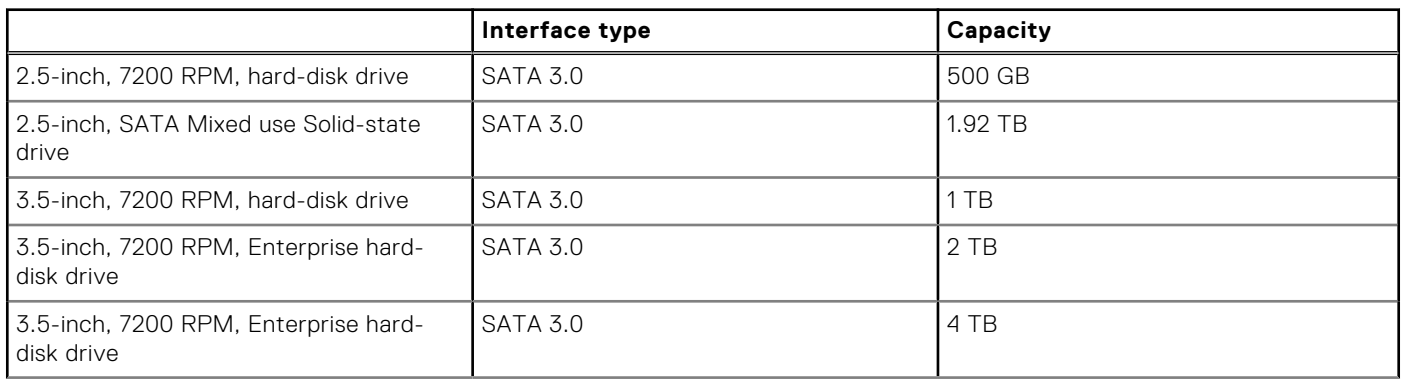

#### <span id="page-16-0"></span>**Table 12. Storage specifications (continued)**

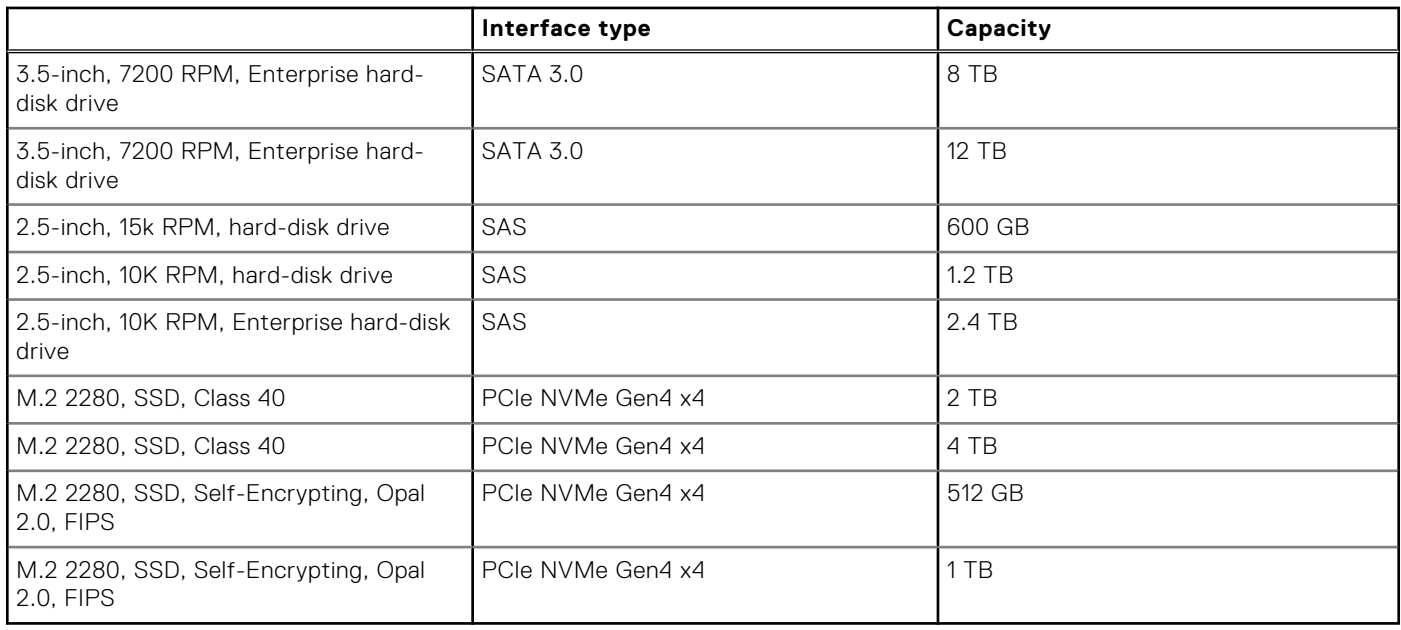

### **Media-card reader**

The following table lists the media cards supported by your Precision 5860 Tower.

#### **Table 13. Media-card reader specifications**

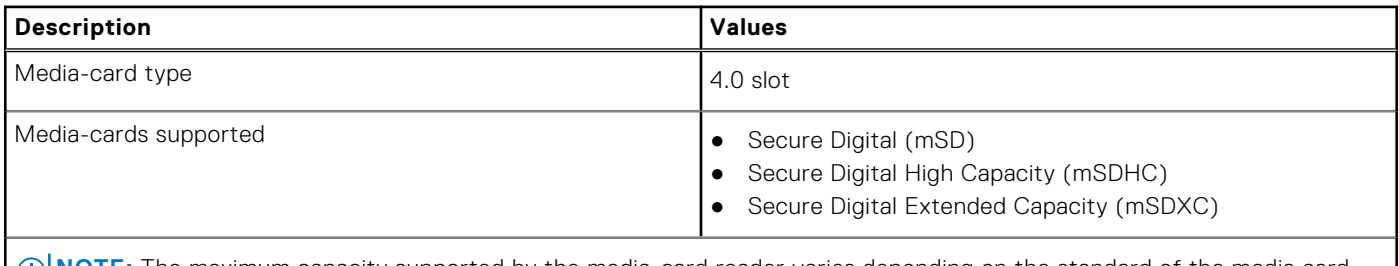

**NOTE:** The maximum capacity supported by the media-card reader varies depending on the standard of the media card installed in your computer.

### **Power ratings**

The following table lists the power rating specifications of Precision 5860 Tower.

#### **Table 14. Power ratings**

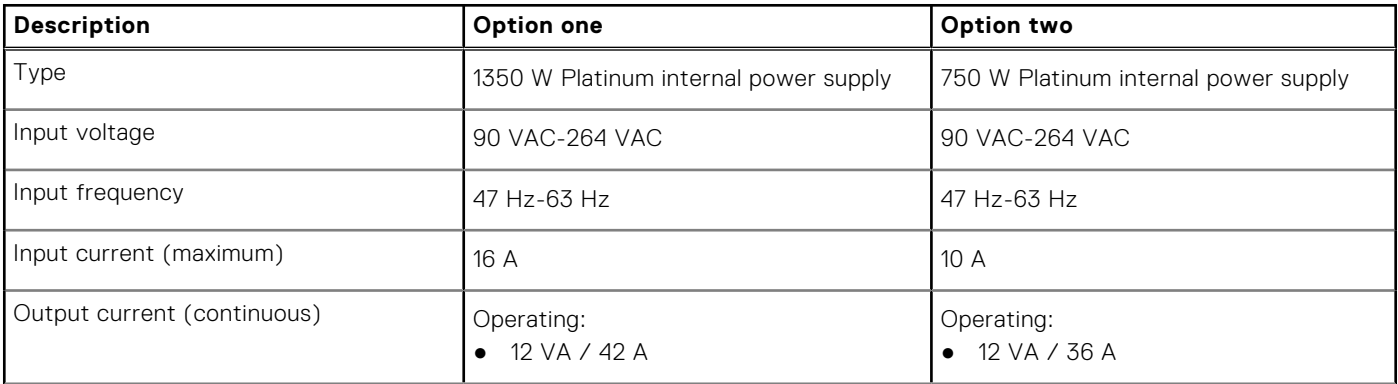

#### <span id="page-17-0"></span>**Table 14. Power ratings (continued)**

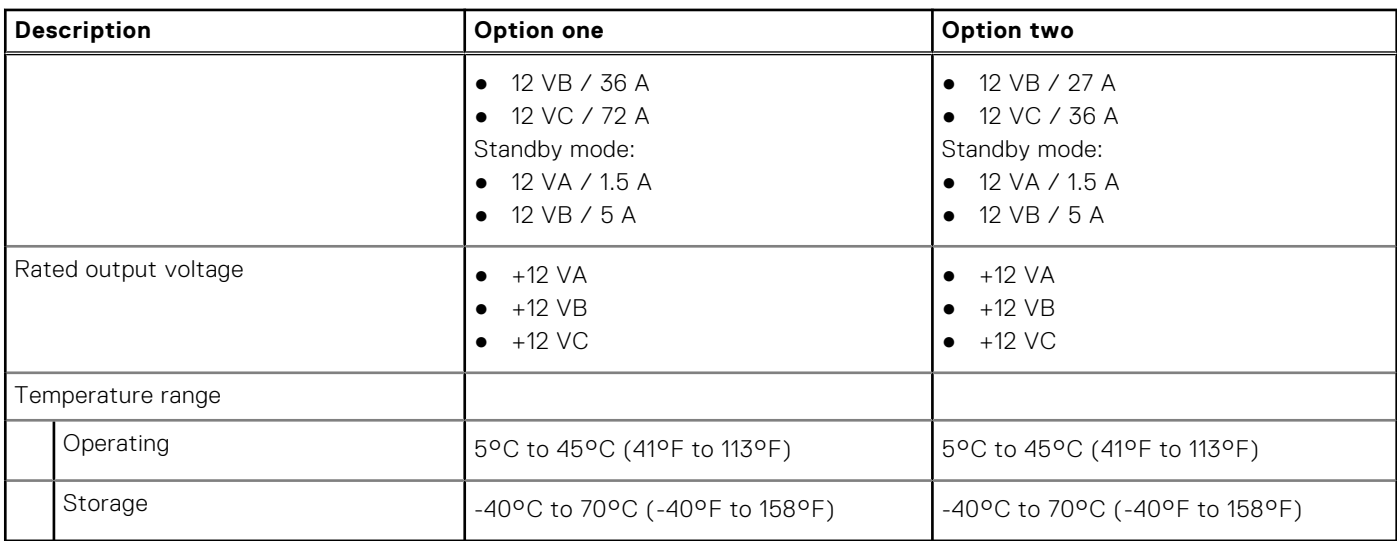

### **Power supply connector**

The following table lists the Power supply connector specifications of your Precision 5860 Tower.

#### **Table 15. Power supply connector**

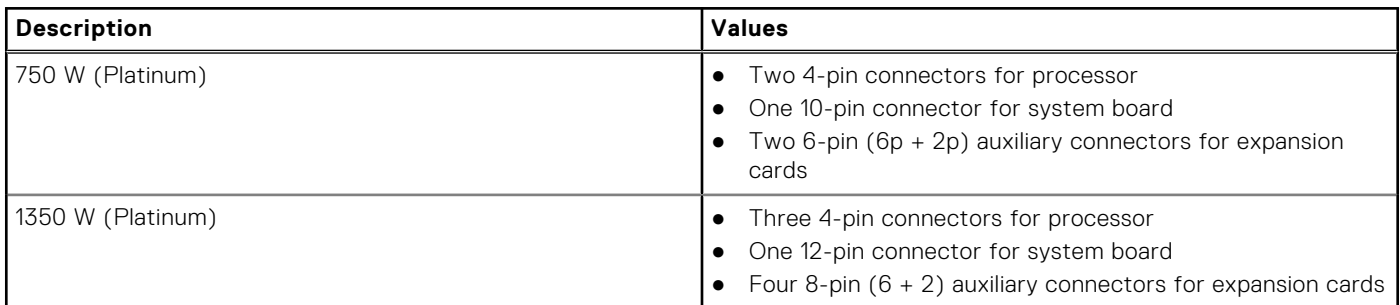

## **GPU—Discrete**

The following table lists the specifications of the discrete Graphics Processing Unit (GPU) supported by your Precision 5860 Tower.

#### **Table 16. GPU—Discrete**

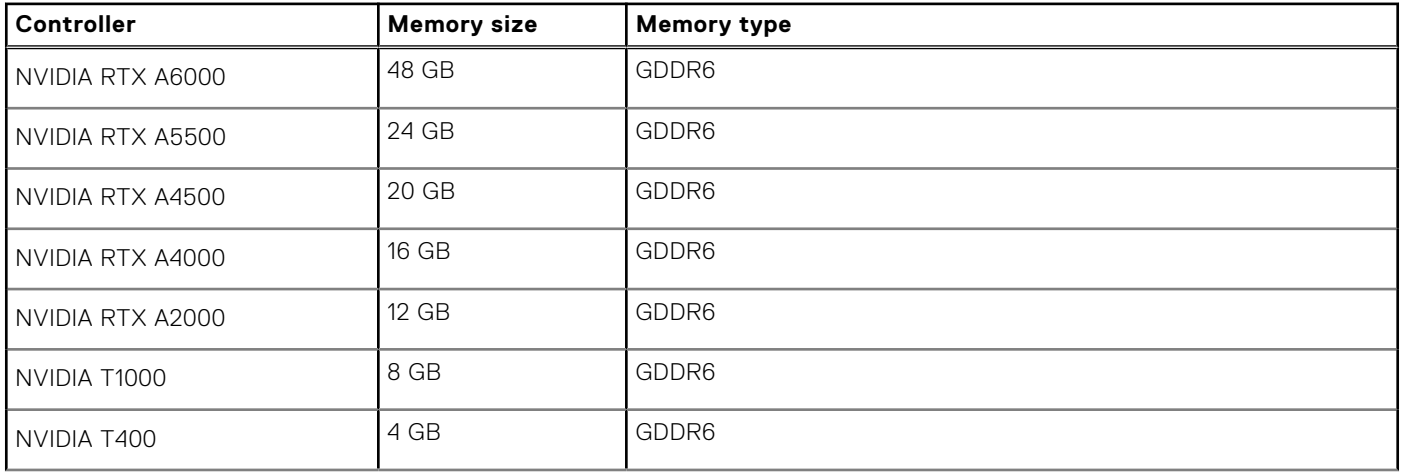

#### <span id="page-18-0"></span>**Table 16. GPU—Discrete (continued)**

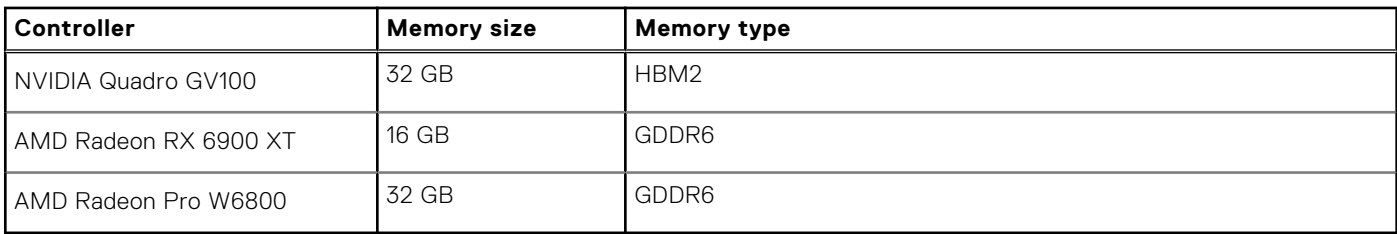

### **Video port resolution**

The following table lists the video port resolution for your Precision 5860 Tower.

#### **Table 17. Video port resolution**

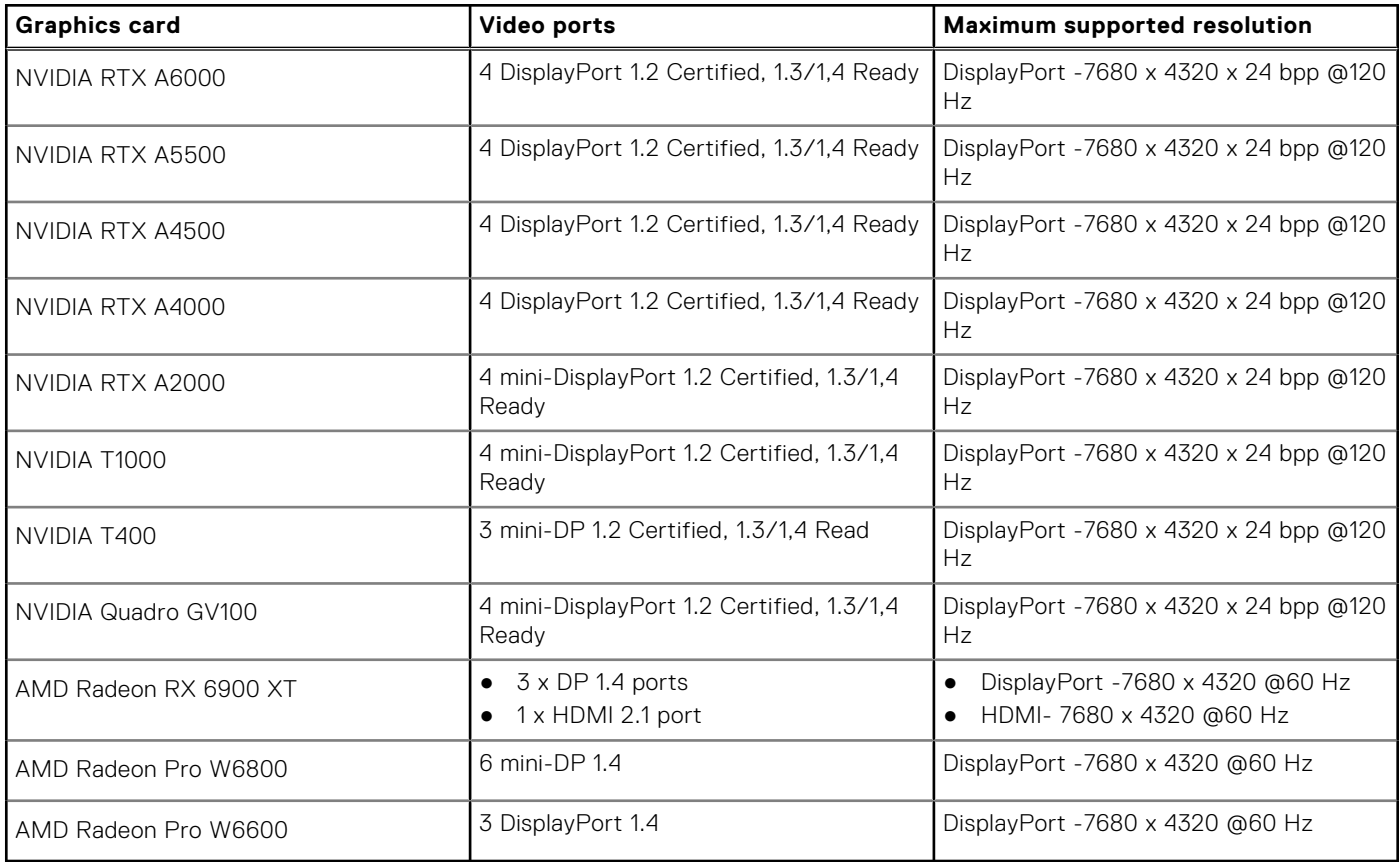

### **Hardware security**

The following table lists the hardware security of your Precision 5860 Tower.

#### **Table 18. Hardware security**

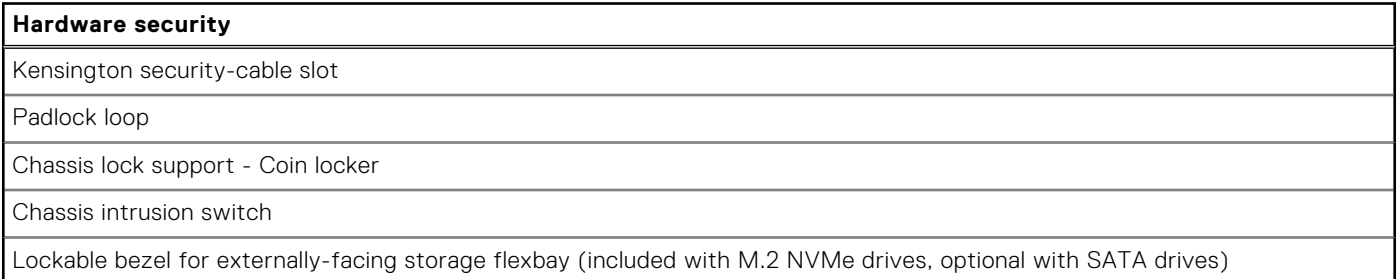

#### <span id="page-19-0"></span>**Table 18. Hardware security (continued)**

#### **Hardware security**

TPM 2.0 Discrete Hardware

### **Environmental**

The following table lists the environmental specifications of your Precision 5860 Tower.

#### **Table 19. Environmental**

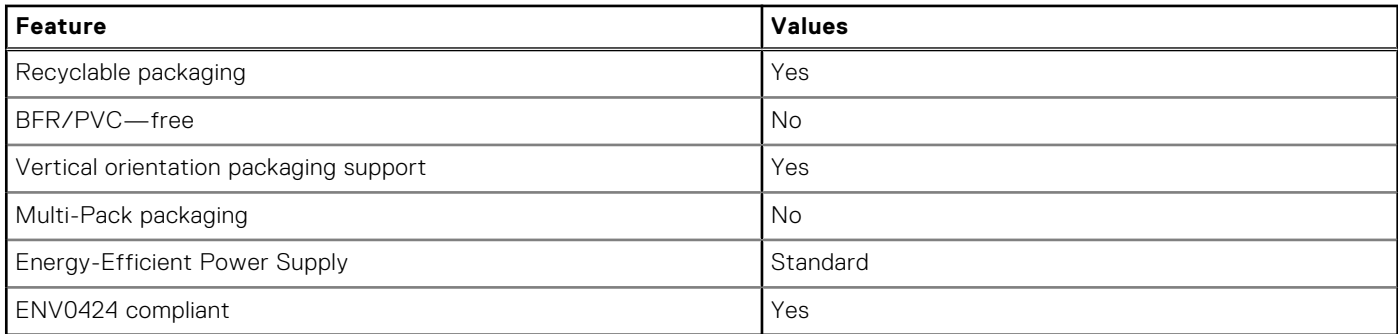

**NOTE:** Wood‐based fiber packaging contains a minimum of 35% recycled content by total weight of wood‐based fiber. Packaging that contains without wood‐based fiber can be claimed as Not Applicable. The anticipated required criteria for EPEAT 2018.

### **Regulatory compliance**

The following table lists the regulatory compliance of your Precision 5860 Tower.

#### **Table 20. Regulatory compliance**

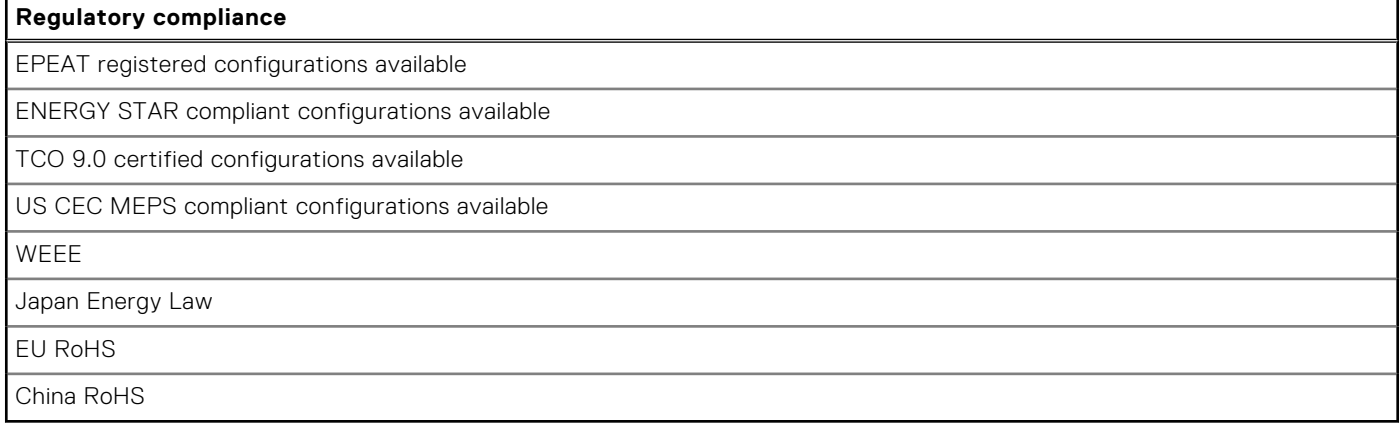

### **Operating and storage environment**

This table lists the operating and storage specifications of your Precision 5860 Tower.

**Airborne contaminant level:** G1 as defined by ISA-S71.04-1985

#### **Table 21. Computer environment**

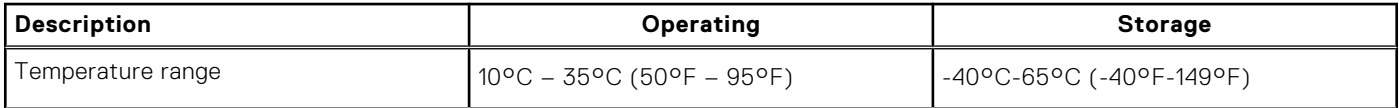

#### **Table 21. Computer environment (continued)**

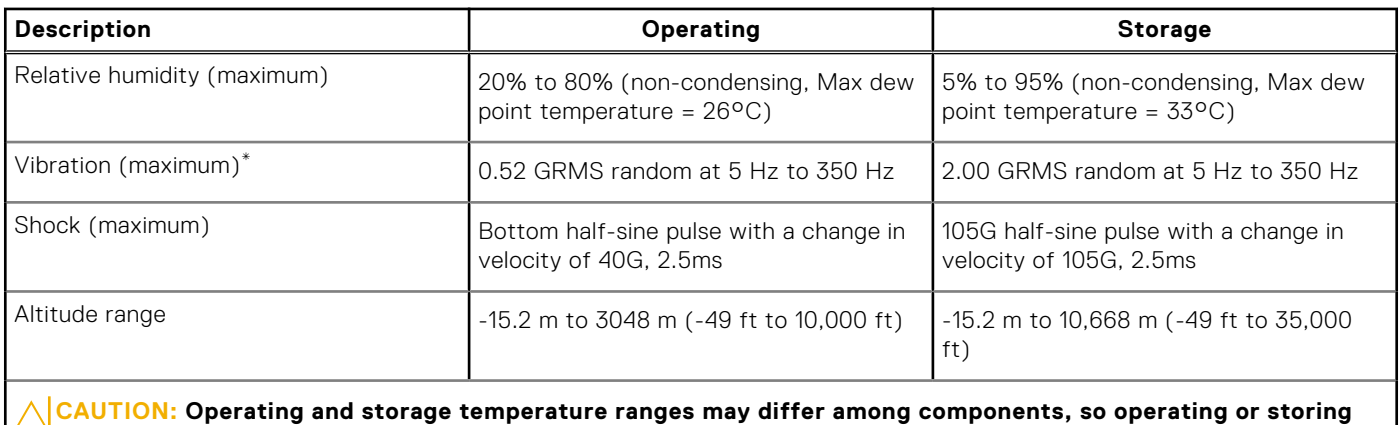

**the device outside these ranges may impact the performance of specific components.**

\* Measured using a random vibration spectrum that simulates user environment.

† Measured using a 2 ms half-sine pulse.

**Getting help and contacting Dell**

### <span id="page-21-0"></span>Self-help resources

You can get information and help on Dell products and services using these self-help resources:

#### **Table 22. Self-help resources**

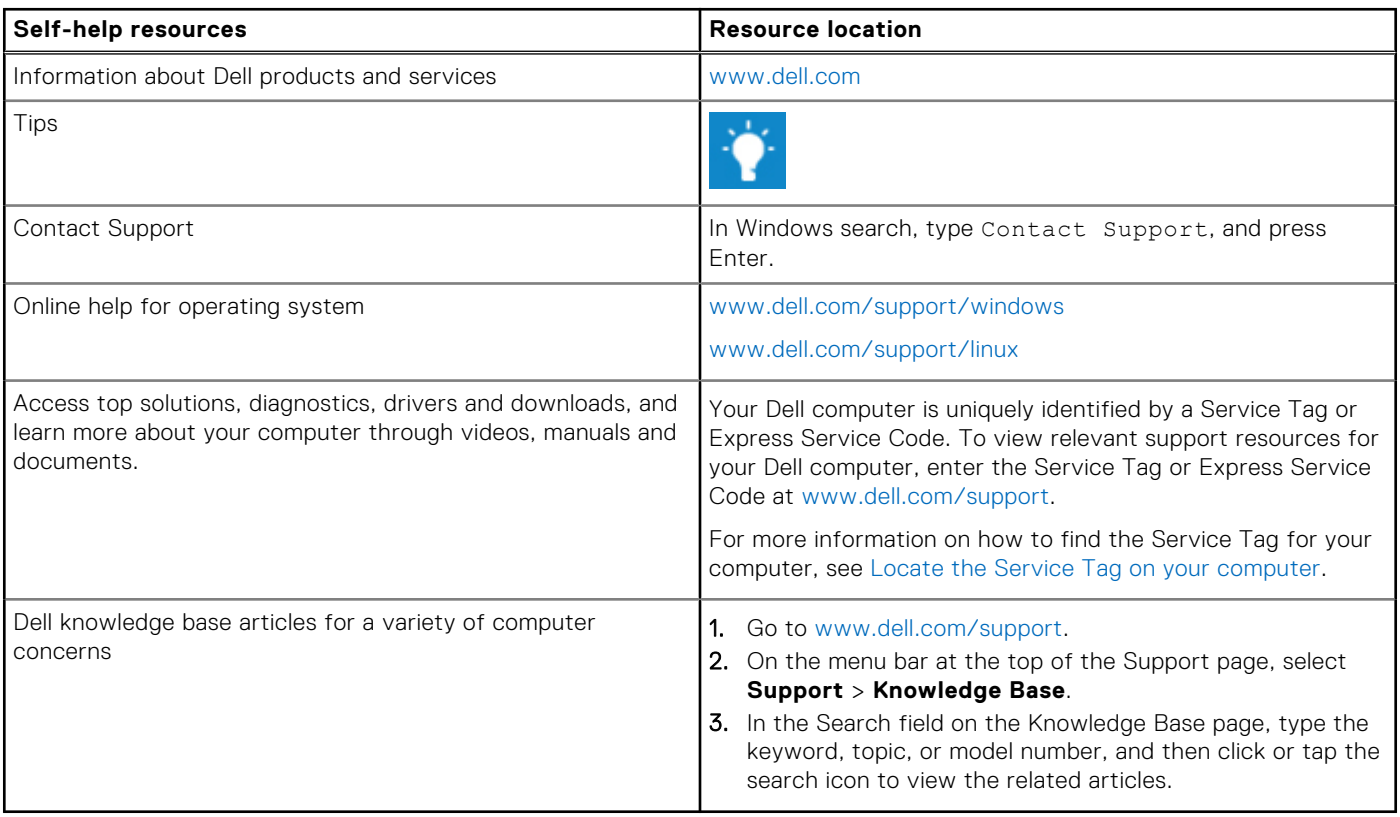

### Contacting Dell

To contact Dell for sales, technical support, or customer service issues, see [www.dell.com/contactdell](https://www.dell.com/contactdell).

**NOTE:** Availability varies by country/region and product, and some services may not be available in your country/region.

**NOTE:** If you do not have an active Internet connection, you can find contact information about your purchase invoice, packing slip, bill, or Dell product catalog.